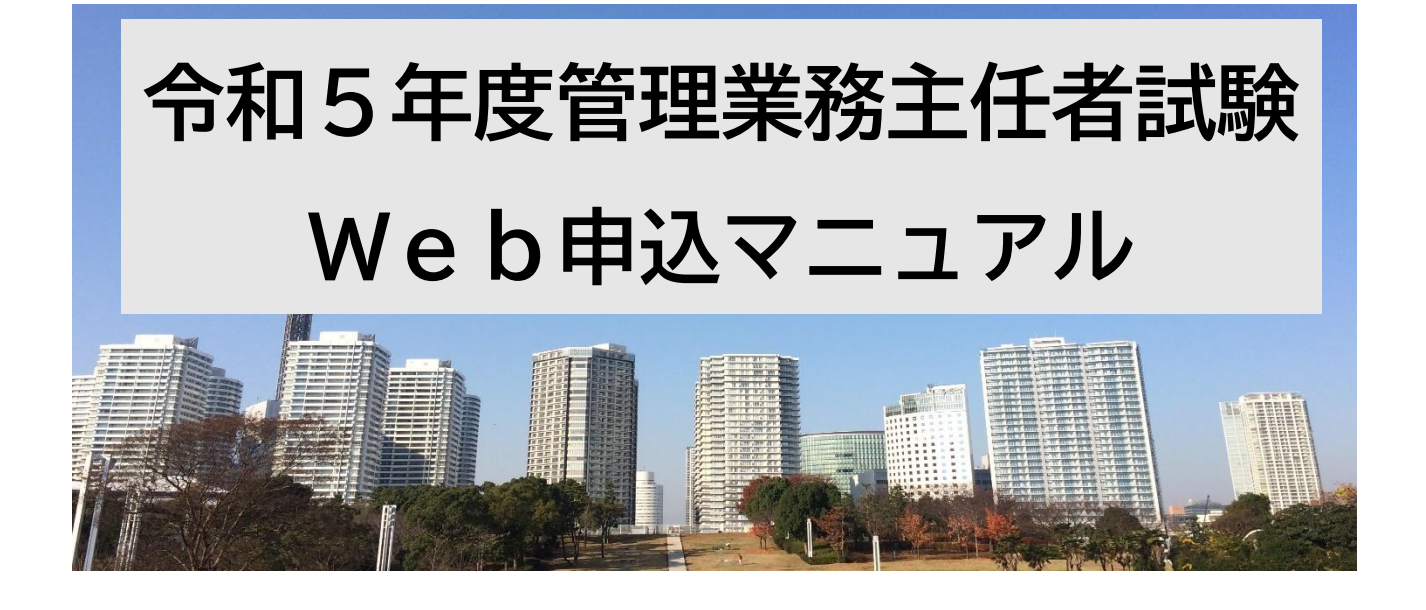

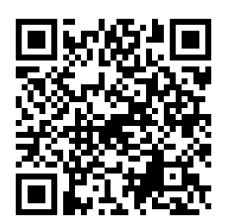

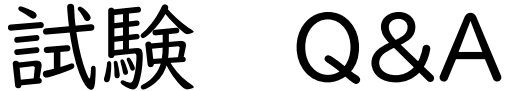

よく寄せられる質問をまとめました

https://www.kanrikyo.or.jp/kanri/shiken\_r05/faq\_detail\_20230612.html

受験申込の完了について

メール件名が「【管理業務主任者試験申込サイト】受験申込完了のお知らせ」というメールを 受信したら、申込完了です。(受験できます。) 申込完了メールが届くまで、一週間程度かかる 場合があります。

試験会場について 受験票のマイページ掲載時に、当協会より指定します。

## お問い合わせ先

### 令和 5 年度管理業務主任者試験申込サイト サポートデスク

TEL 050-2018-3573 9:00~17:00(土・日・祝日を除く)

対応期間:令和 5 年 8 月 1 日(火) ~ 令和5年 9 月 29 日(金)

## 受験申込受付期間

令和5年8月1日(火)10:00

## <sup>~</sup> 令和5年9月 29 日(金)23:59 まで

申込期限を過ぎた場合、ユーザー登録にアクセスができたとしても、申込は無効になります

受付期間

- 申込の締切間際は、申込サイト及びサポートデスクが混み合うことが予想されます。
- ・パソコンがフリーズした。エラーが出て申込みができなかった。
- ・入力中に受付期間を過ぎて申込みできなかった。
- などがあっても、締切時間後の受験申込みは一切受付いたしません。

受験手数料等の支払(令和5年9月 29 日(金)23:59 まで)

支払期限を過ぎてからの支払いはできません。

- ・コンビニで、レジが混んでいて 令和5年9月 29 日(金)23:59 まで に支払いができなかった。
- ・コンビニの端末機の不具合で 令和5年9月 29 日(金)23:59 まで に支払いができなかった。 などがあっても、支払期限後の受験申込みは一切受付いたしません。

## 合否結果発表までの流れは、以下の通りです。

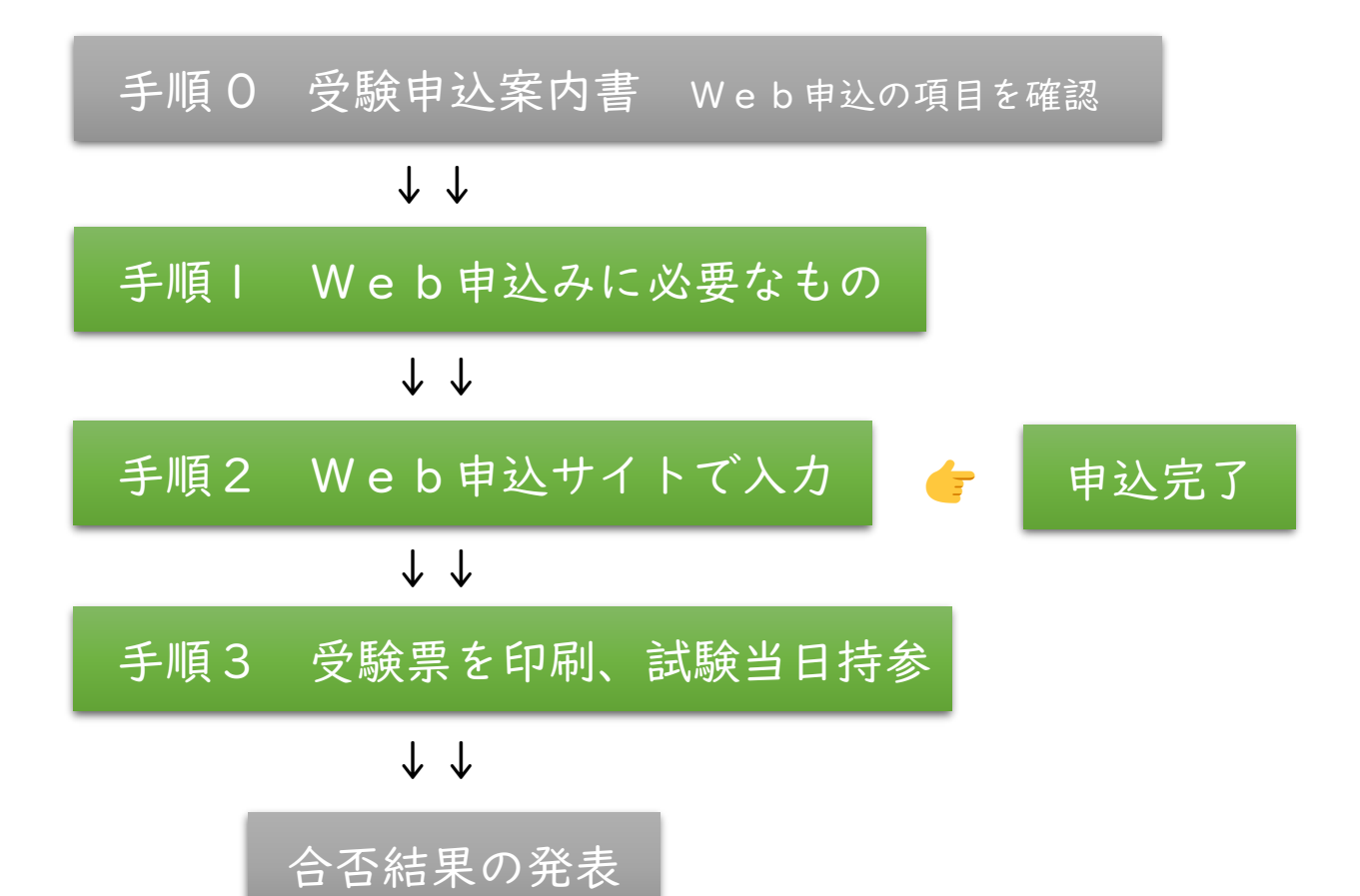

## 手順1 Web申込みに必要なもの

### 1.インターネット環境 スマートフォン/タブレットからでも申込みできます

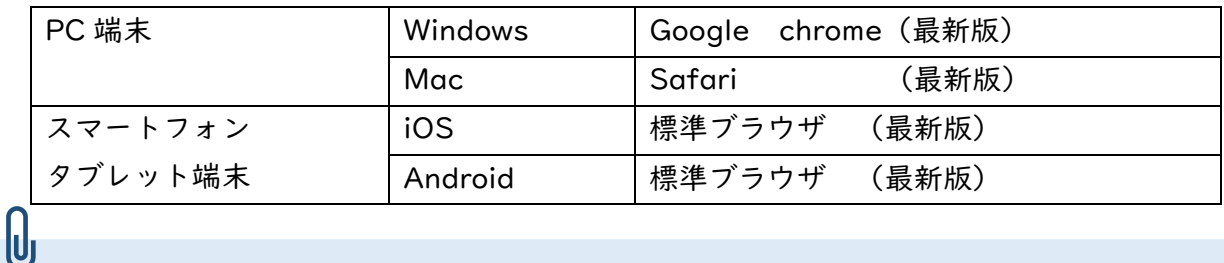

申込時に、メールアドレスの入力が必要です。受験者1人につき、1メールアドレスが必要です。 フリーメール(Gmail や Yahoo!メールなど)や携帯電話のメールアドレスで差し支えありません。 令和6年3月までメールでお知らせします。それまで変わらないメールアドレスを使用くださ い。携帯電話のアドレスも可ですが、ドメイン([@noreply@syuninsyawebentry.jp](mailto:noreply@syuninsyawebentry.jp、mansion)、mansion@ online-support-desk.jp)を受信指定してください。

2.写真データ スマートフォン等で撮影したものでも可

適切な顔写真

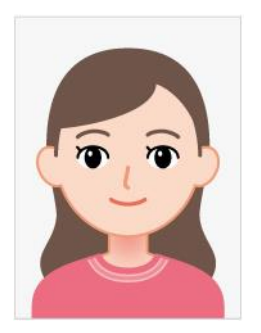

・申込日前 6 ヶ月以内に撮影したもので、無帽、無背景、正面を写したものにしてください。 ・ファイルの形式は、JPEG、GIF、PNG のいずれかで、サイズは、10MB 以内にしてくださ い。 ・眼鏡を着用して受験する場合は、眼鏡を着用し、撮影してください。 ・受験当日、髪型の変化等により大きく異なり、本人確認が難しい場合、身分を証明できる ものの提示を求めることがあります。

不適切な写真例 (つぎのような写真は、受付できませんので撮り直してください。弊協会で確認後、非承 認となった場合は、再提出が必要になります。)

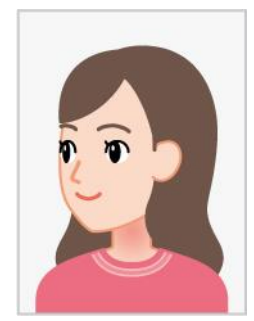

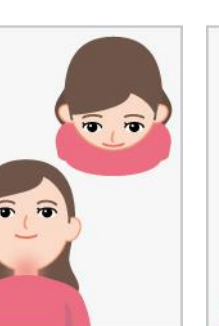

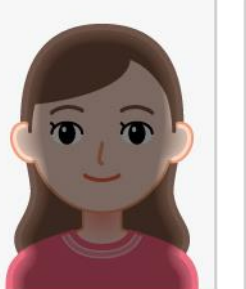

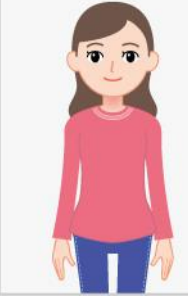

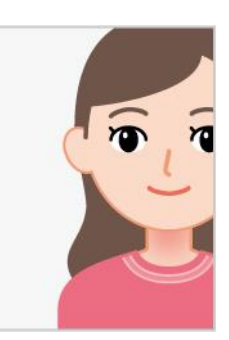

・顔が正面を向いていない(横向き撮影、下から撮影、上から撮影)/ 暗い、または逆光の写真、顔 が小さい写真 / 顔が途切れている写真

別に、コンビニ払い(ファミリーマート、ローソン、ミニストップ、セイコーマート)を選択すること も可能ですが、現金を用意する手間、コンビニに出向く手間がかかります。

#### 4 マンション管理士試験の合格番号 < 事前用意が必要 >

試験一部免除申請者は「マンション管理士試験合格番号」が必要です。合格番号が不明な場合は、公益財 団法人マンション管理センターにお問い合わせください。

## 手順2 Web申込サイトで入力

Web申込サイトへアクセス

クリックすると、Web申込みサイト に変わります。

[https://syuninsyawebentry.jp/user/sign\\_up](https://syuninsyawebentry.jp/user/sign_up)

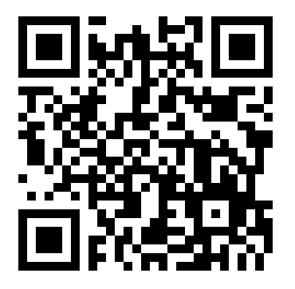

QRコードからも アクセスできます

主か留音占

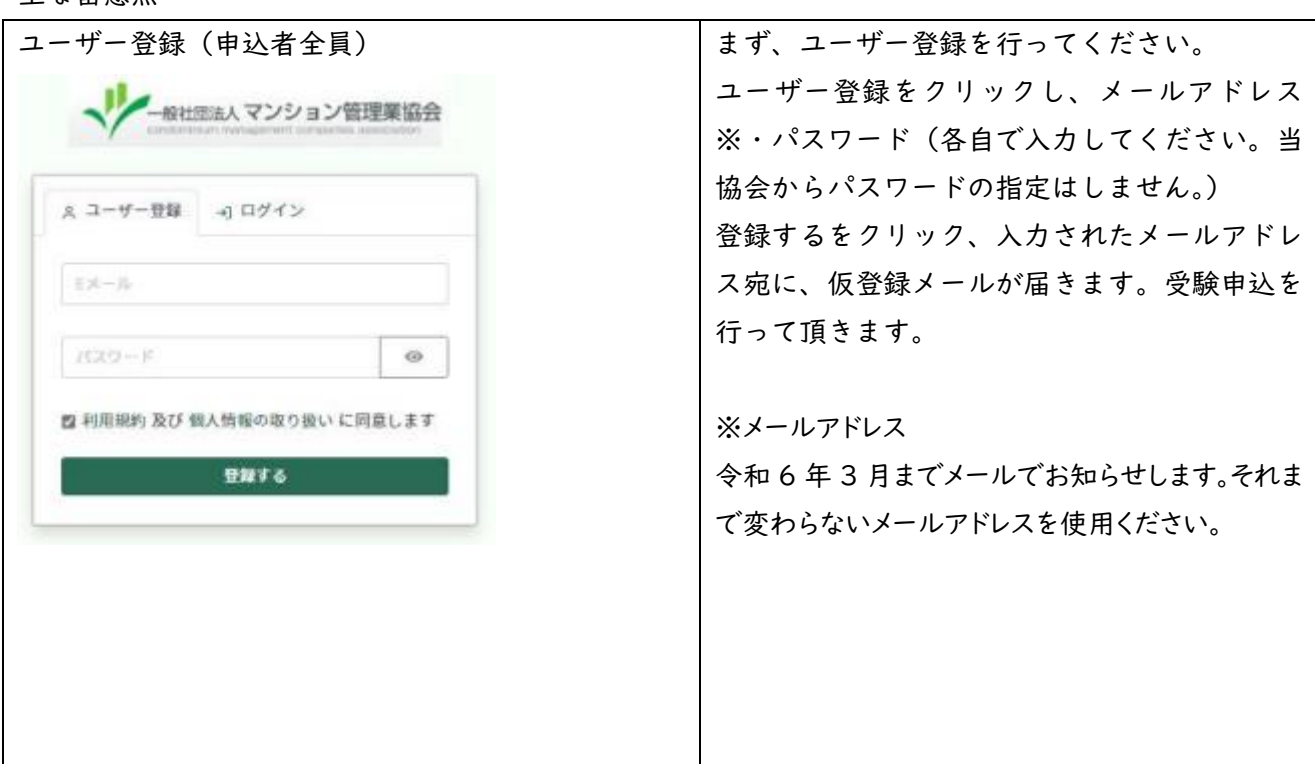

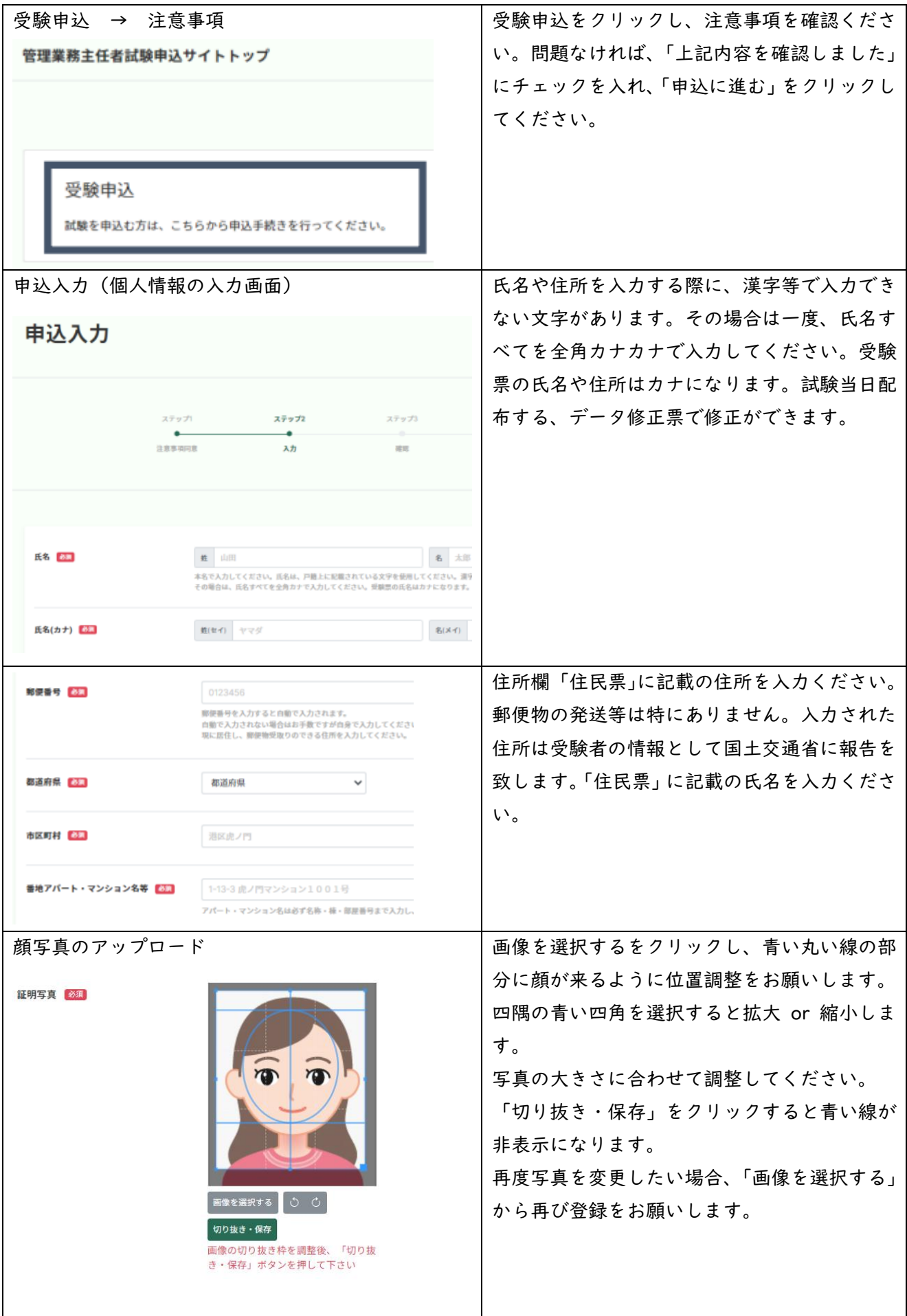

 $\mathbf{I}$ 

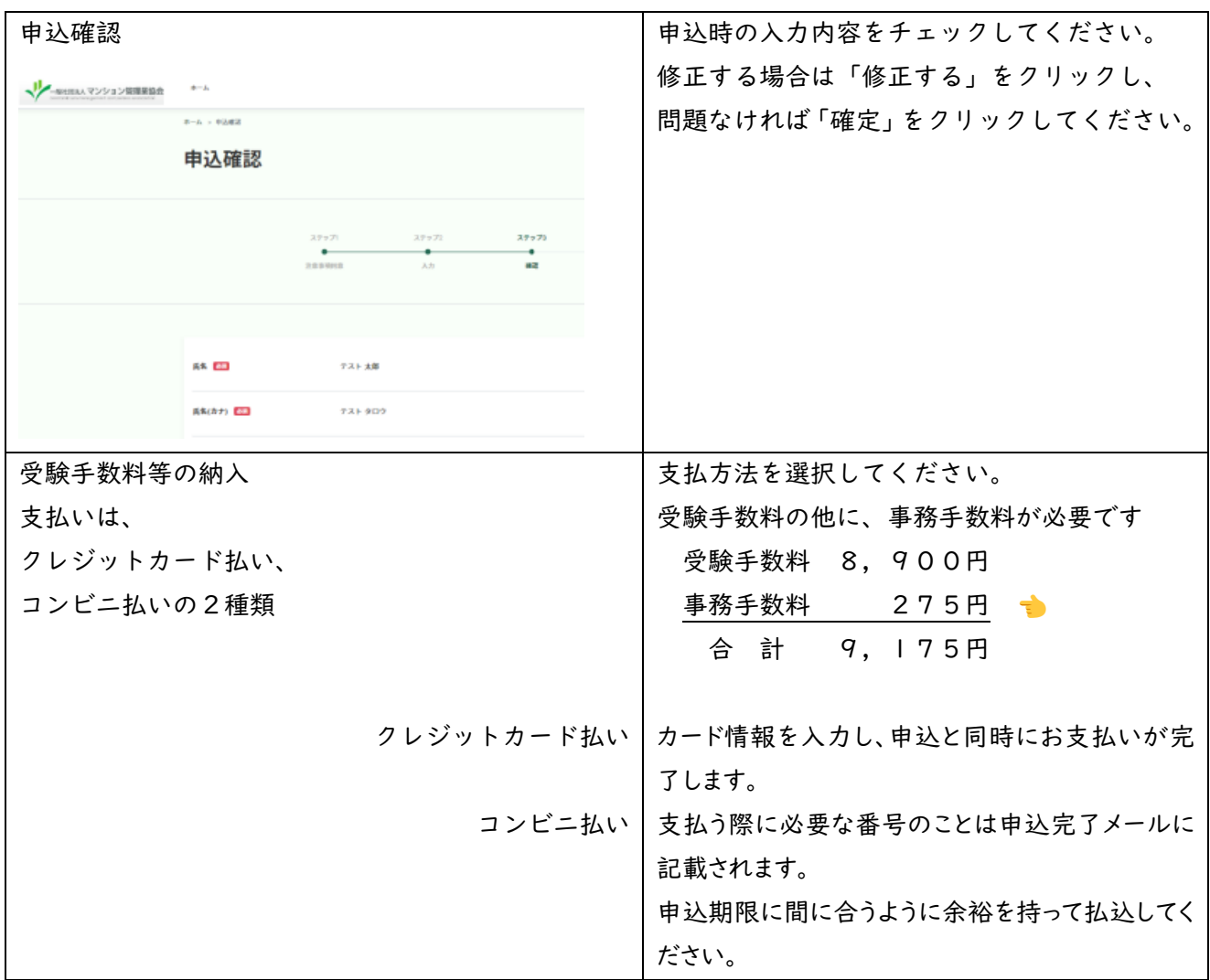

・Web 申込者のアクセスが集中する時間帯など、エラーメッセージが表示される場合があります。その 場合は、時間をあけて申込みを行うようにしてください。

・申込入力の際に 30 分以内で次の画面に進まない場合、セッションタイムアウトとなり、「セッション がタイムアウトしました。もう一度ログインしてください。」と表示されます。その場合、申込が完了 しておらず、再入力が必要となります。御注意ください。

メール件名が「【管理業務主任者試験申込サイト】受験申込完了のお知らせ」というメールを受信したら、 申込完了です。(受験できます。) 申込完了メールが届くまで、一週間程度かかる場合があります。

### 受験票がマイページに掲載されるまでお待ちください (手順3参照)

・Web 申込の入力、受験手数料の納入、顔写真(弊協会確認)で申込完了となります。

・コンビニ払いの場合、入金されないと、申込は完了しません。(受験できません。)

・納入された受験手数料は、いかなる理由があっても払い戻しはしません。

・領収書は発行しません。受験手数料等の領収書は、クレジットカード会社の明細書、コンビニ払い の領収書(レシート)を御確認ください。

マイページの機能

#### 申込後、マイページが作成されます。

申込内容の確認 / 受験票の掲載(受験番号、受験会場等) / 合否結果の確認 合格者は、合格証明書等のダウンロードが可能

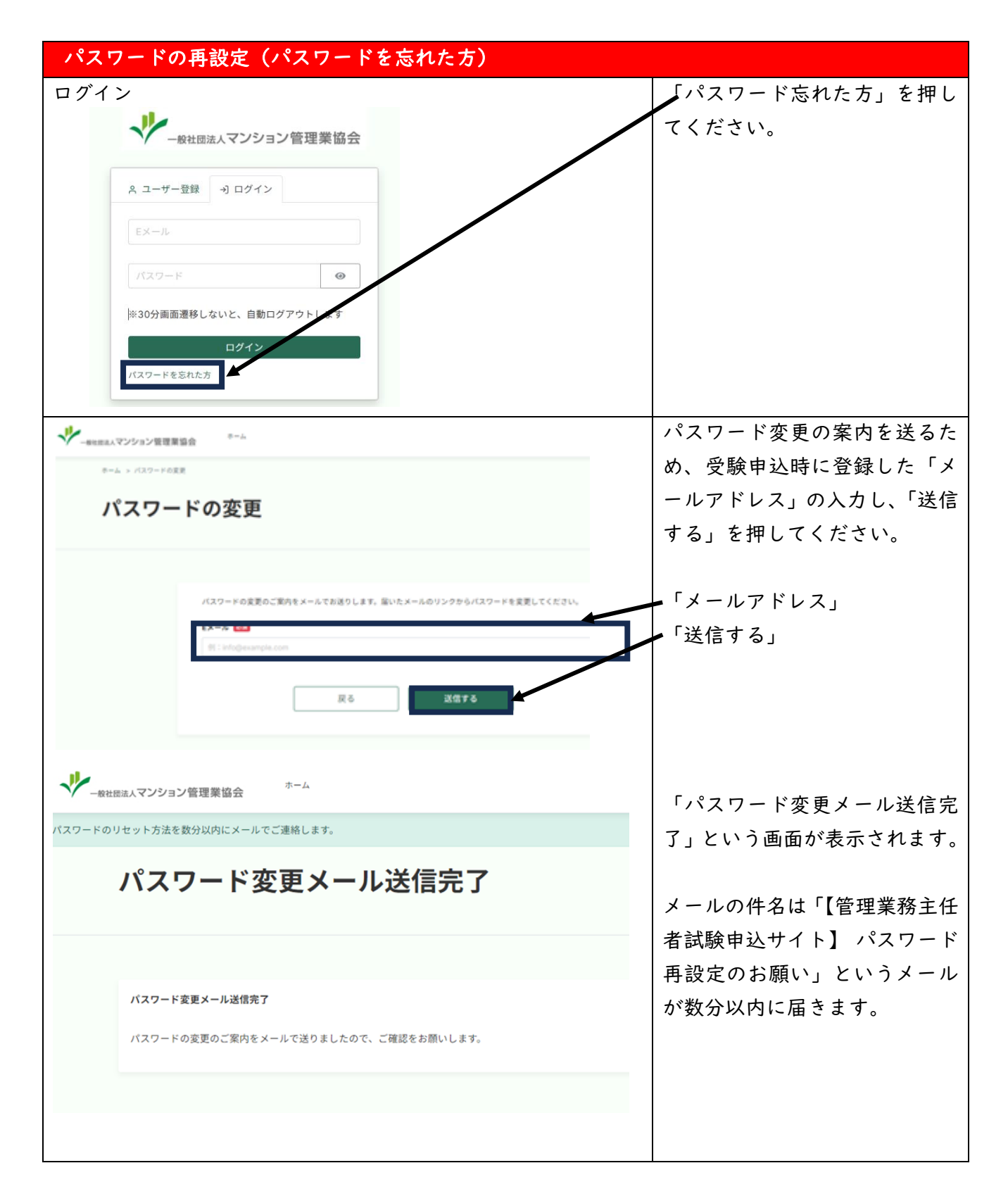

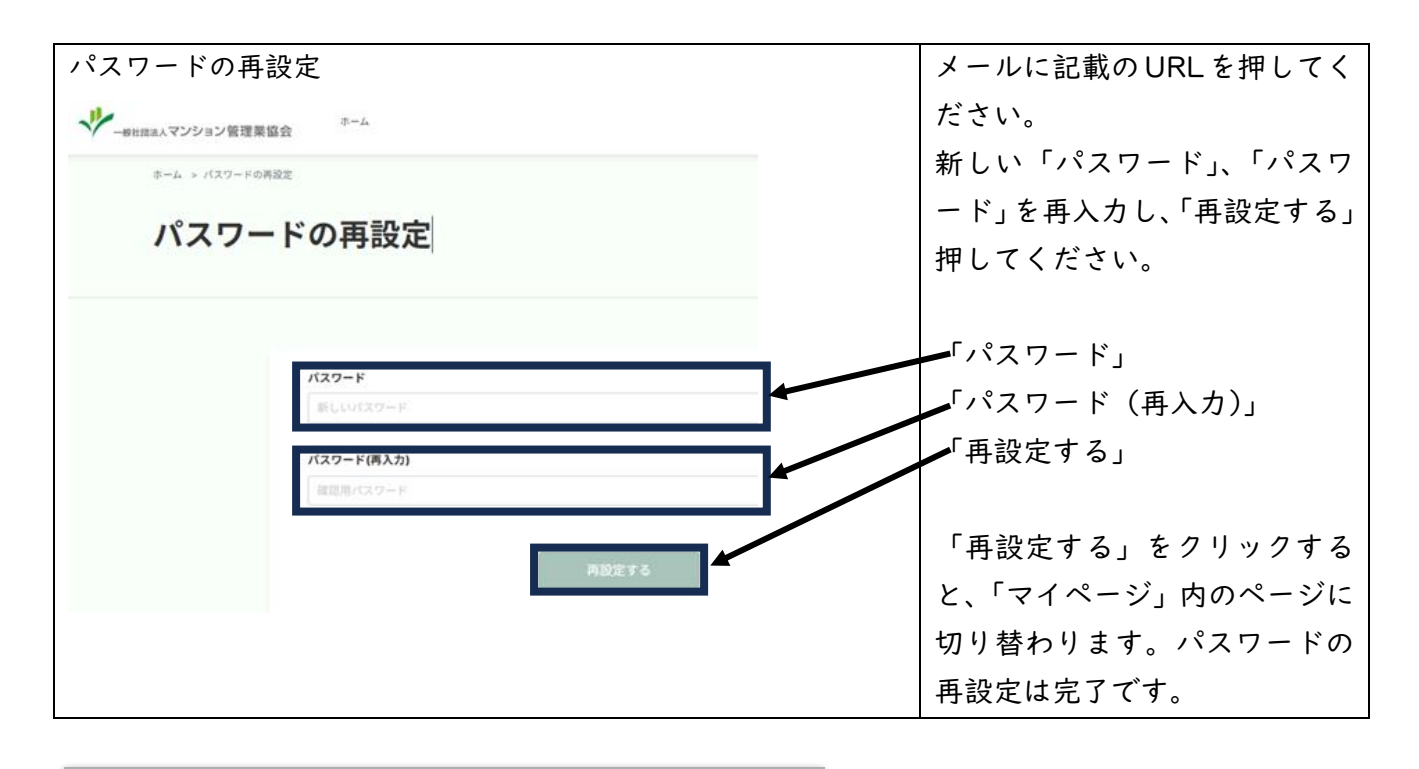

Web 申込み後、記載事項に変更があった場合の手続

Web 申込み後、「受験希望地域」「マンション管理士試験の合格者であって試験一部免除申請有無」 「支払方法」を除く記載事項に変更があった場合は、令和5年度管理業務主任者試験申込サイト サポートデスクにお問い合わせください。

「メールアドレス」・・・令和6年3月までメールします。それまで変わらないメールアドレスを使用してください。 TEL 050-2018-3573 9:00~17:00(土・日・祝日を除く) 対応期間:令和5年8月1日(火)~ 令和5年9月29日(金)

手順3 受験票を印刷、試験当日持参 郵送は行いません

令和5年 || 月6日(月)頃からマイページからダウンロード可能

マイページに掲載・閲覧可能になったら、申込時に登録のメールアドレスに連絡します。 記載内容を事前に確認してください。

試験当日 令和5年 12月3日(日)

・受験票の準備ができたら、メールでお知らせします。令和5年 || 月6日(月)頃を予定していま す。

マイページにログインし、受験票を印刷し、持参してください。(白黒印刷可)

・スマートフォンなどで受験票を見ることも可能ですが、12 時 40 分からの注意事項の説明開始後 は、電源を OFF にしていただきます。

・メールを確認できない場合は、マイページにログインし、受験票を確認できます。

・注意事項等は、令和5年度管理業務主任者試験受験申込案内書、受験票を確認してください。

・試験会場は、受験票のマイページ掲載時に当協会より指定します。

・マイページで受験票の確認ができない場合、令和5年 11 月 21 日 (火) 以降にお問い合わせくだ さい。

・領収書は発行しません。受験手数料等の領収書は、クレジットカード会社の明細書、コンビニ払い の領収書(レシート)を御確認ください。

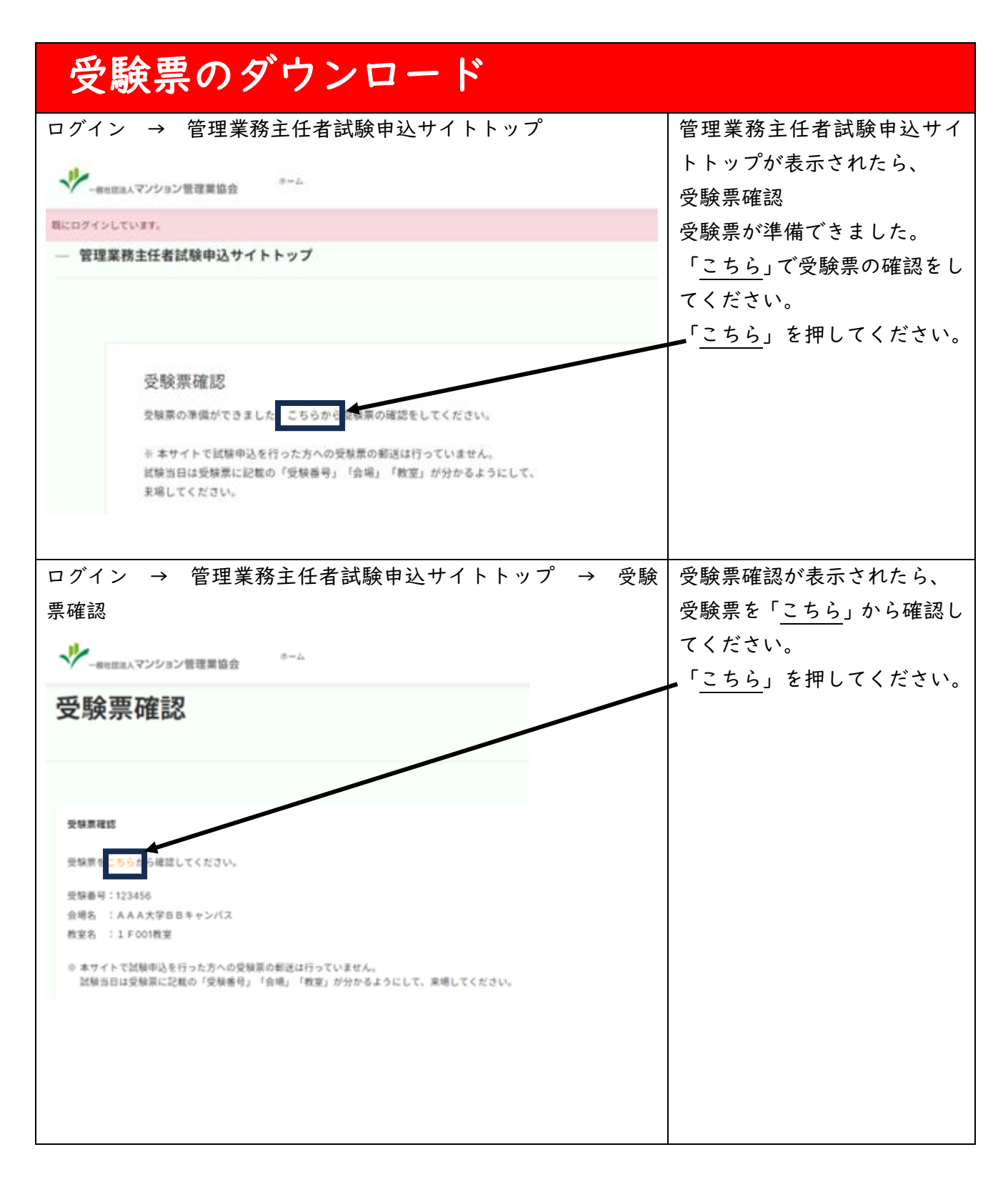

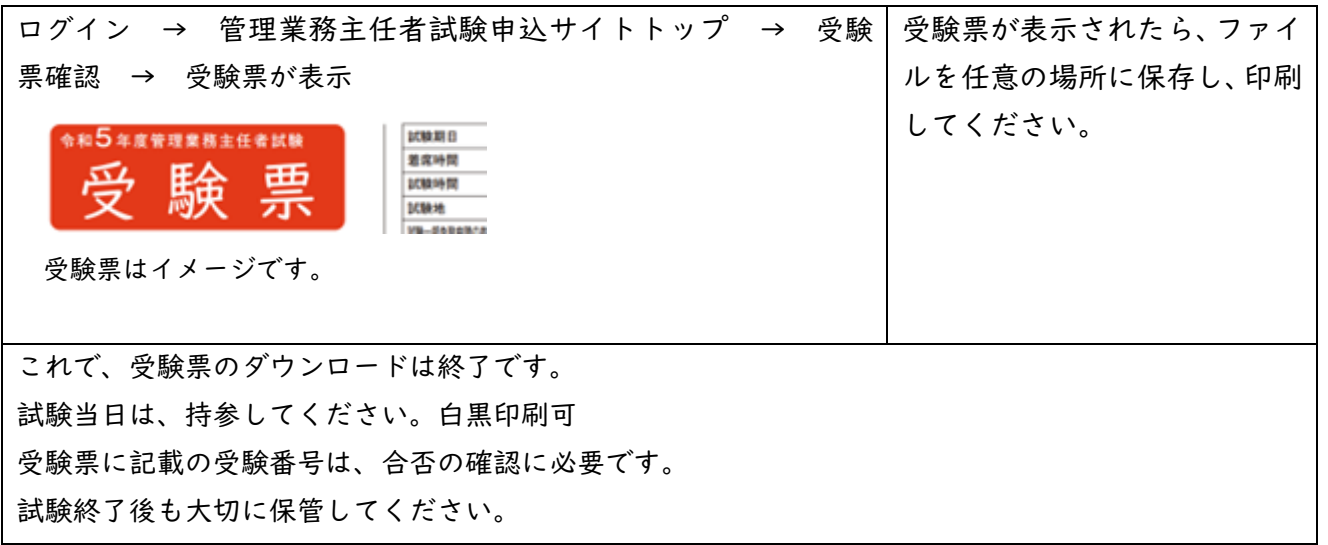

# 合否結果の発表 郵送は行いません

令和6年1月 12 日(金) マイページにおいて、合否結果を確認することができます。 合格者は、合格証明書等をダウンロードすることができます。 マイページの閉鎖時期(令和6年2月末予定)、別途お知らせします。